## *EXPORT GERBER DAT ZE SYSTÉMU FORMICA*

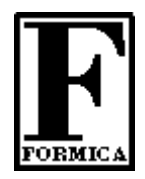

Pro uživetele návrhového systému Formica jsme připravili jednoduchý návod, jak vygenerovat výstupy pro výrobu filmových podkladů a následné výroby plošných spojů.

## **A: Generování gerber výstupů pro fotoplotr**

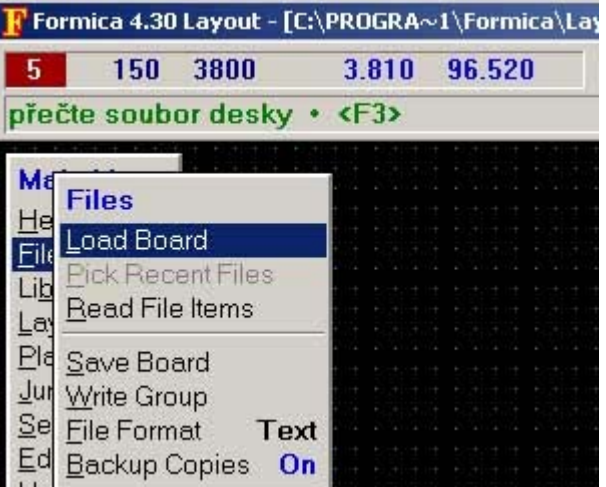

1. Otevřete zdrojový soubor "PCB" v menu File :

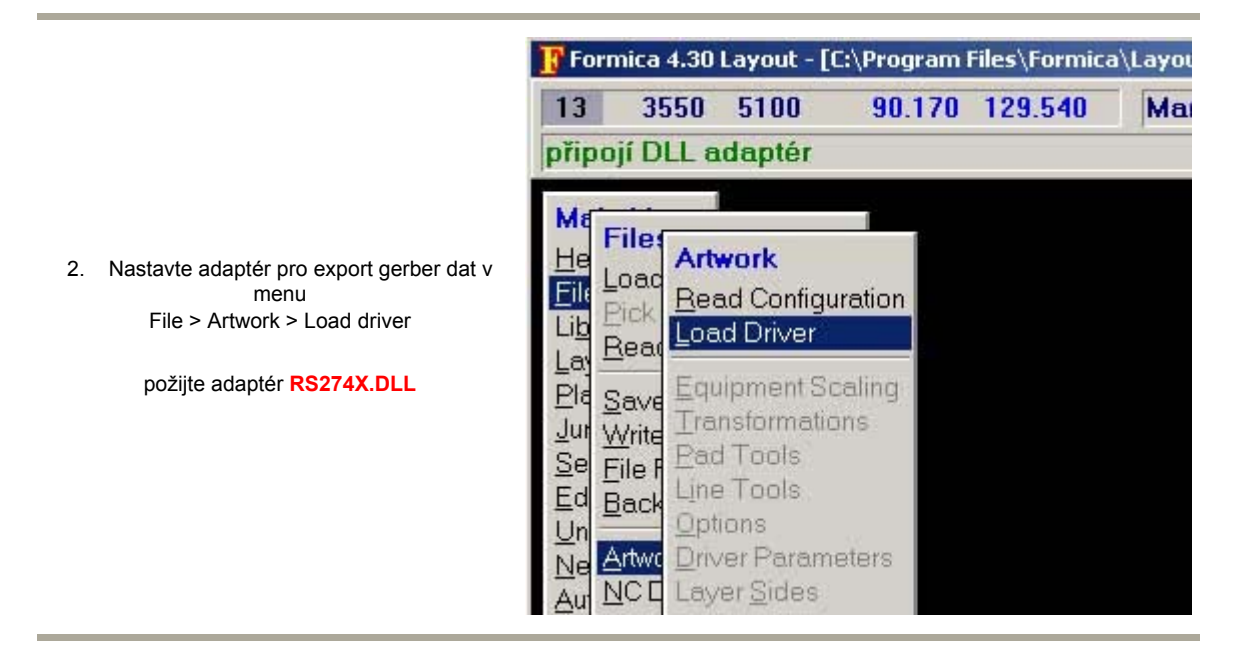

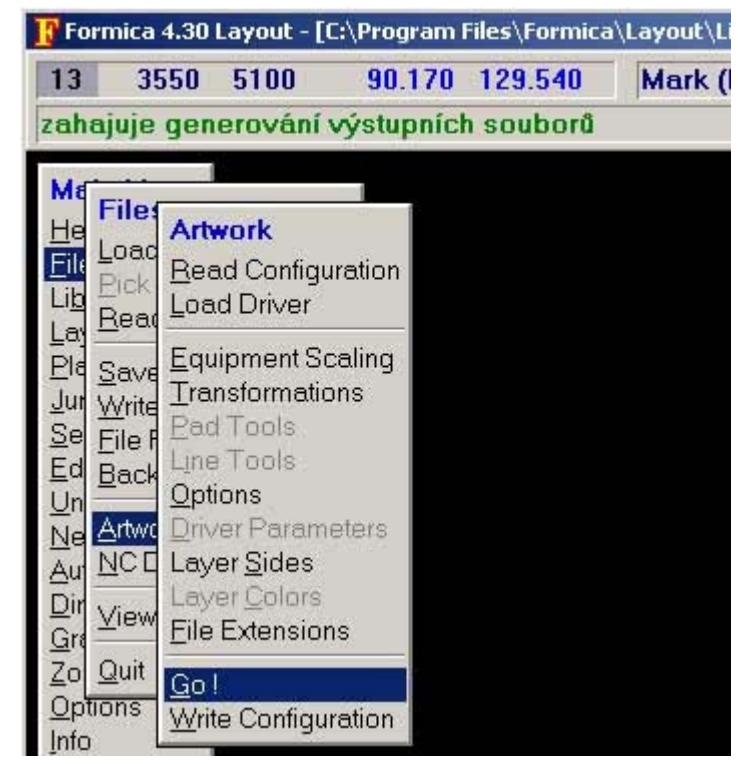

## **B: Generování výstupů pro souřadnicovou vrtačku**

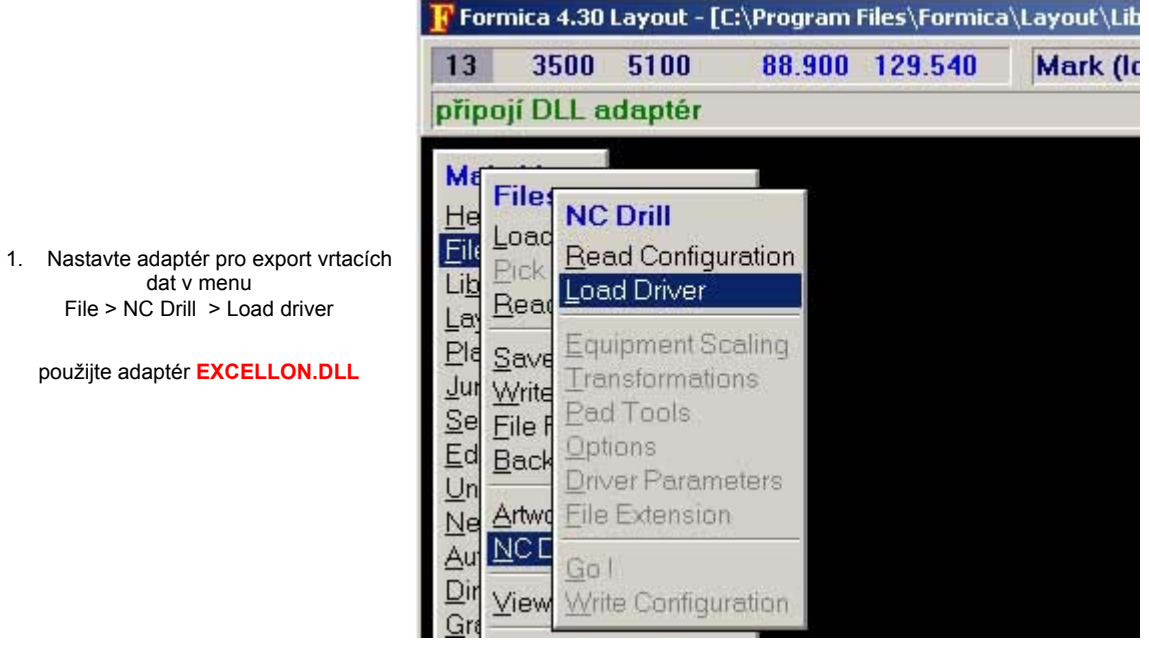

3. Zahajte export dat v menu File > Artwork > Go!

Soubory jsou standartně generovány s koncovkou \*.l5 , \*.l10 atd... Změnu koncovky souborů je možno změnit v menu File > Artwork > File\_Extensions.

dat v menu

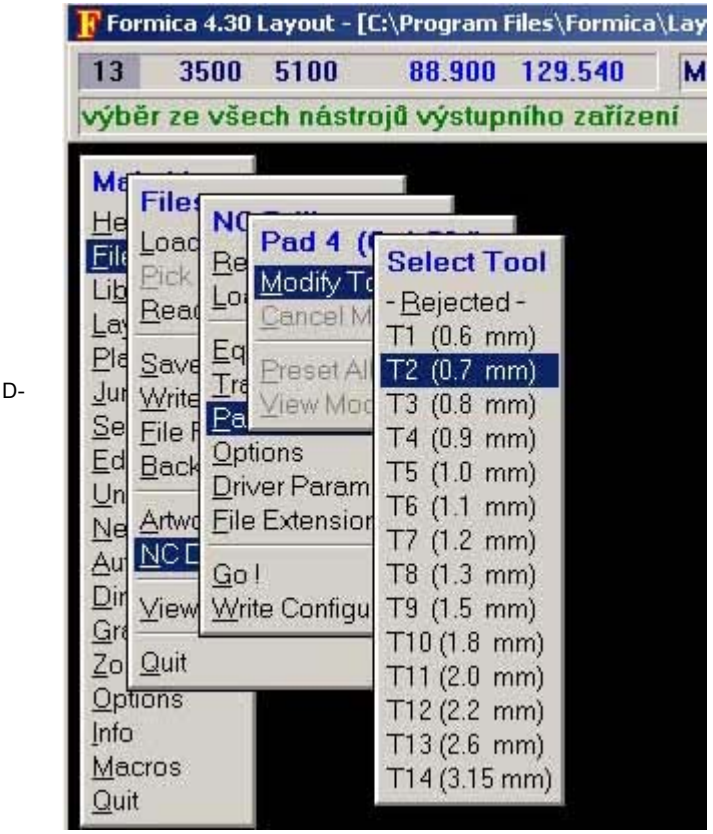

2. Definujte přiřazení nástrojů jednotlivým codům v menu File > NC Drill > Pad Tools > Modify Tool

3. Zahajte export dat v menu File > NC Drill > Go! 4. Vygenerujte konfigurační soubor s přiřazením velikosti

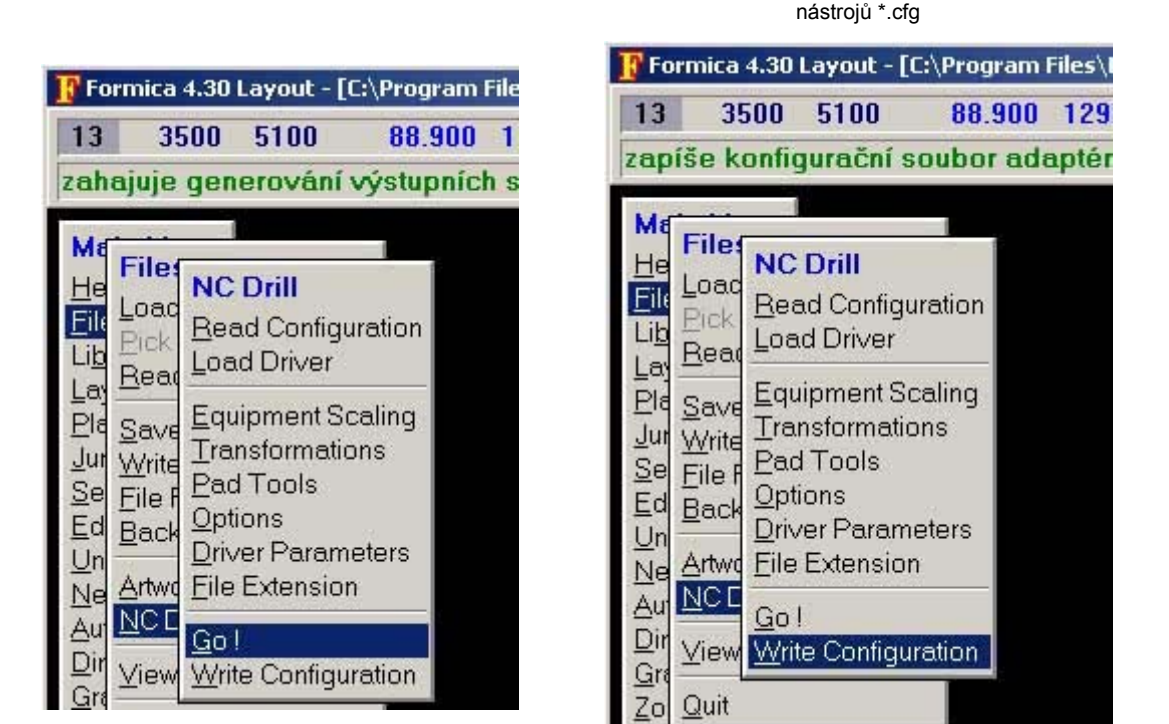

Gerber soubory pro fotoplotr, vrtací data a jejich konfigurační soubor \*.cfg nám zašlete společně s objednávkou.

Případné dotazy zasílejte na **pcb@pragoboard.cz**